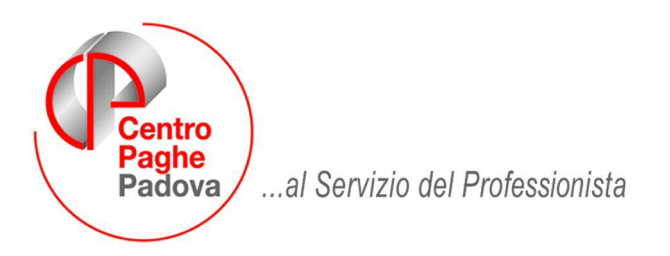

M:\Manuali\Circolari\_mese\2008\05\C0805-2.doc

## **ATTENZIONE: Con il presente aggiornamento verrà eseguito il batch PUTYCIG per il caricamento dei dati CIG per gli studi di settore.**

# **AGGIORNAMENTO del 26/05/2008**

## SOMMARIO

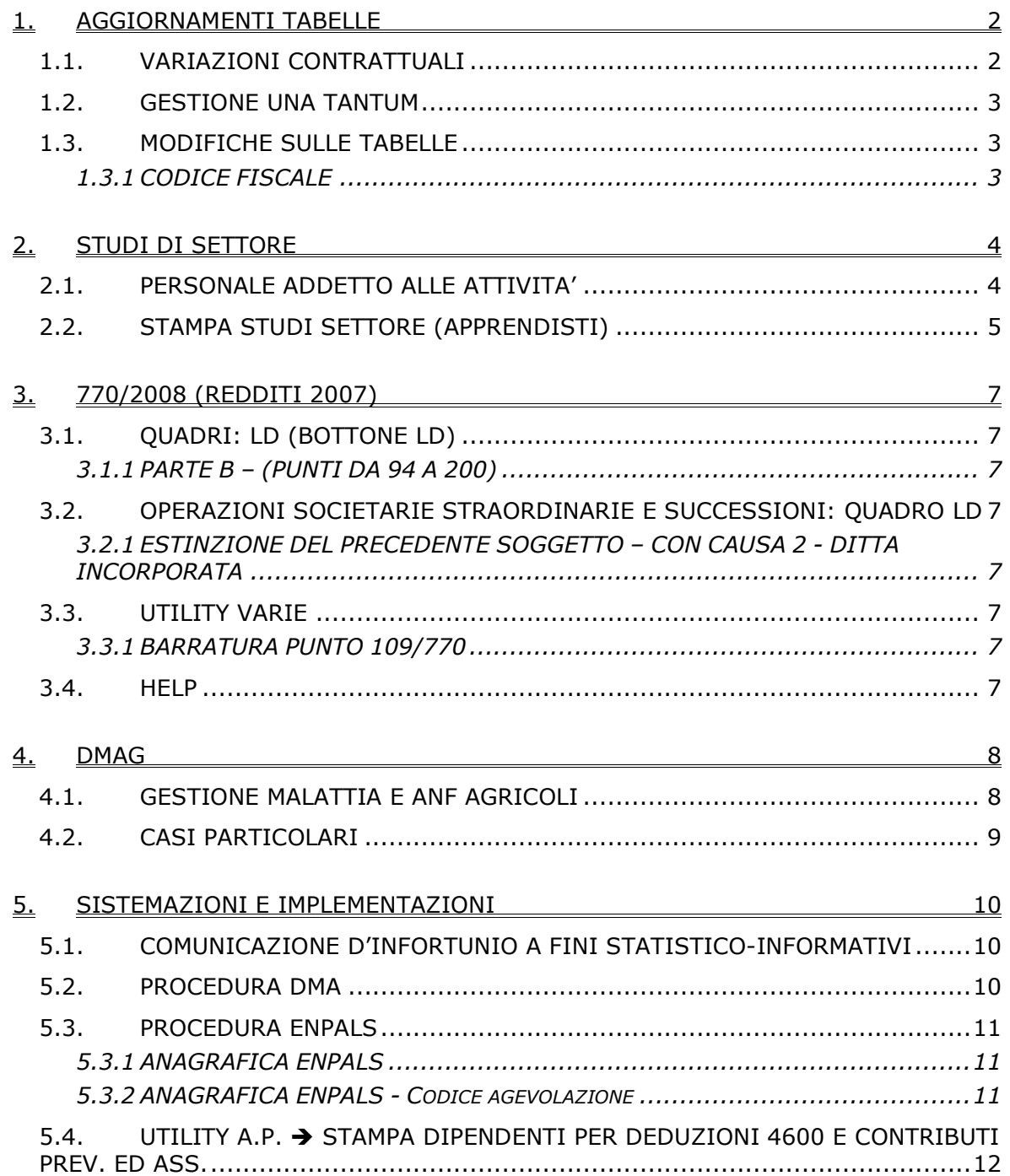

#### <span id="page-1-0"></span>**1. AGGIORNAMENTI TABELLE**

## **1.1. VARIAZIONI CONTRATTUALI**

#### **Lavanderie / tintorie – Artigianato (C031)**

- sono stati inseriti gli apprendistati professionalizzanti seguenti:
	- 36L liv. 2 Appr. professionalizzante,
	- 36F liv. 2 Veneto frav Appr. professionalizzante,
	- 54N liv. 3 Appr. professionalizzante,
	- 54V liv. 3 Veneto frav Appr. professionalizzante,
	- 60N liv. 3 Appr. professionalizzante,
	- 60V liv. 3 Veneto frav Appr. professionalizzante,
	- 66N liv. 4 Appr. professionalizzante,
	- 66N liv. 5 Appr. professionalizzante,
	- 66N liv. 6 Appr. professionalizzante,
	- 66N liv. 6S Appr. professionalizzante,
	- 66V liv. 4 Veneto frav Appr. professionalizzante,
	- 66V liv. 5 Veneto frav Appr. professionalizzante,
	- 66V liv. 6 Veneto frav Appr. professionalizzante,
	- 66V liv. 6S Veneto frav Appr. professionalizzante.

Viene evidenziato nel cedolino anche il livello utilizzato per il calcolo della retribuzione e la dicitura abbreviata "Retribuzione parificata sul livello…".

• È stato variato il trattamento economico di malattia degli operai e apprendisti operai che ora non viene corrisposto nei primi 3 giorni per malattie inferiori a 8 giorni di calendario (prima erano 9), è stato inoltre uniformato il trattamento economico della malattia degli apprendisti a quello degli impiegati e degli operai.

#### **Nettezza urbana – Industria az. private (A049)**

Il 22 maggio 2008 è stato definito un verbale integrativo dell'accordo di rinnovo:

• è stato diminuito di 1 centesimo il minimo conglobato del livello 2A,

Segnaliamo inoltre che con lo stesso verbale integrativo sono stati modificati ed integrati i testi relativi ai rimborsi spese e somministrazioni, all'indennità area conduzione ed alle indennità che vengono trasformate in ad personam, a cura Utente la gestione verificando caso per caso. Per gli approfondimenti delle novità consultare il testo dell'accordo di rinnovo e del verbale integrativo.

#### **Penne, spazzole e pennelli – Industria (A014)**

Il 21 maggio 2008 è stato concluso l'accordo di rinnovo del ccnl 8 giugno 2004:

• sono stati inseriti gli importi dell'una tantum la cui corresponsione è prevista a luglio 2008, nel caso di cessazione l'importo viene corrisposto già nel mese corrente ai dipendenti cessati dal 21 maggio 2008 (vedere paragrafo una tantum).

Segnaliamo che l'accordo di rinnovo del 21 maggio 2008 ha previsto la corresponsione di un elemento perequativo a dicembre 2008, la corresponsione sarà prevista in automatico a partire dalle elaborazioni delle paghe di agosto 2008, a cura Utente verificare la spettanza per eventuali cessati nei mesi di maggio, giugno e luglio 2008.

#### **Scuderie corse al trotto (E090)**

Il 15 maggio 2008 è stato sottoscritto da tutte le parti l'accordo di rinnovo che era stato già definito il 13 giugno 2007 (firmato solo da Unagt) ma mai applicato:

- sono stati inseriti nell'elemento paga 4 gli importi dell'edr previsto dall'accordo di rinnovo con decorrenza Settembre 2007, segnaliamo che l'accordo ha previsto la prima tranche dell'edr con decorrenza Giugno 2007, a cura Utente la corresponsione degli arretrati dell'edr.
- sono stati conglobati nella contingenza gli importi dell'edr (10,33 euro) finora inserito nell'elemento paga 4, segnaliamo che a seguito di una verifica, è stato diminuito l'importo della contingenza del livello 3I relativo agli artieri di categoria B (prima assunzione),
- sono stati inseriti gli importi degli scatti d'anzianità in precedenza non previsti dal ccnl, a cura Utente inserire nella 5ª videata dell'anagrafica dipendente la data di maturazione del prossimo scatto che sarà gennaio 2009 per chi avrà maturato un biennio di anzianità come indicato nel testo contrattuale, o una data diversa per chi non avrà ancora maturato un biennio di anzianità,
- sono stati inseriti i periodi di prova nei livelli,
- <span id="page-2-0"></span>• sono stati inseriti gli importi delle tranche di una tantum che è stata ridefinita in un accordo a parte che ha modificato il testo del 13 giugno 2007, la corresponsione è prevista a giugno 2008 e novembre 2008, nel caso di cessazione l'importo viene corrisposto già nel mese corrente (vedere paragrafo una tantum),
- sono state distinte le percentuali del lavoro supplementare part-time e full time con due giustificativi diversi LS per part-time e LSFT per full time, la percentuale del full time passa dal 15% al 20%.

Segnaliamo che l'accordo ha previsto nuovi importi dell'indennità di trasferta con decorrenza gennaio 2006, per gli approfondimenti delle ulteriori novità consultare il testo dell'accordo di rinnovo.

## **1.2. GESTIONE UNA TANTUM**

*Sono state inserite per alcuni contratti le tranche di una tantum da corrispondere per l'erogazione automatica, in caso di cessazione del dipendente, già dal corrente mese. Per l'applicazione automatica si rinvia alla circolare 02/2004, punto 2.7. A cura Utente il controllo dei casi non gestiti in automatico.* 

#### **Penne, spazzole e pennelli – Industria (A014)**

L'importo forfetario una tantum lordo verrà erogato con la retribuzione del mese di luglio 2008 e sarà corrisposto ai lavoratori in forza alla data di stipulazione del presente accordo. Tale importo è commisurato all'anzianità di servizio maturata nel periodo 1 gennaio 2008 – 31 maggio 2008 con riduzione proporzionale per i casi di servizio militare, aspettativa, assenza facoltativa post-partum, assunzione nel corso del periodo 1 gennaio 2008 – 31 maggio 2008 cassa integrazione guadagni a zero ore e sarà altresì proporzionato in caso di attività part-time.

L'importo forfetario una tantum non è utile agli effetti del computo di nessun istituto contrattuale e legale e del trattamento di fine rapporto.

*Gli importi vengono proporzionati per i lavoratori part-time.*

*In assenza di specifiche istruzioni per gli apprendisti, gli importi sono uguali a quelli degli altri lavoratori, a cura Utente valutare se proporzionare, secondo lo scaglione di apprendistato, gli importi proposti in automatico nei movimenti dei dipendenti.*

#### **Scuderie corse al trotto (E090)**

A totale copertura del periodo Giugno 2005 / Maggio 2008 sarà erogata ai lavoratori assunti a tempo indeterminato, una Una Tantum comprensiva dei 900 € già previsti (dal testo del 13 giugno 2007, n.d.r.), pari a € 2985 per il 4° livello, € 2885 per il 3° livello, € 2700 per il 2° livello e € 2550 per il 1° livello; tale importo sarà riconosciuto per tanti 36esimi per ciascun mese intero lavorato nel suddetto periodo (Giugno 2005 / Maggio 2008).

Il valore dell'Una Tantum di cui sopra sarà riproporzionato per i dipendenti assunti a tempo parziale.

L'Una Tantum sarà erogata in due rate del 50%, la prima con la retribuzione del mese di Giugno 2008 e la seconda con il mese di Novembre 2008.

*In automatico vengono caricate nei movimenti le voci 0560 e 0561 effettuando la distinzione degli importi a tassazione ordinaria e separata.*

*A cura Utente verificare i dipendenti a tempo determinato e non corrispondere gli importi.*

*Non è stata inserita alcuna data quale test per la presenza in forza del dipendente, a cura Utente valutare come procedere.*

*Gli importi vengono proporzionati per i lavoratori part-time.*

*In assenza di specifiche istruzioni per gli apprendisti, gli importi sono uguali a quelli degli altri lavoratori, a cura Utente valutare se proporzionare, secondo lo scaglione di apprendistato, gli importi proposti in automatico nei movimenti dei dipendenti.*

## **1.3. MODIFICHE SULLE TABELLE**

## **1.3.1 CODICE FISCALE**

#### **E' stato inserito il seguente codice fiscale:**

**F96L** relativo a Novellara (RE) (omocodia).

## <span id="page-3-0"></span>**2. STUDI DI SETTORE**

Da Archivi anno precedente – Utility – Stampe – (13) Studi di settore, selezionare la/e ditta/e interessata/e e cliccare sul tasto Stampa.

Nella stampa viene data indicazione del nuovo codice attività (se presente nella 3 videata dell'anagrafica ditta) e del contratto applicato

PERSONALE ADDETTO ALLE ATTIVITA (COD. 29231)

**ZZZSTUD** STUDI DI SETTORE

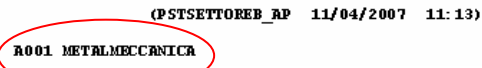

 $*$ TD $*$ 

## **2.1. PERSONALE ADDETTO ALLE ATTIVITA'**

- Dirigenti: qualifica Inps "3" o "9", full time.
- Quadri: qualifica Inps "Q", full time.
- Impiegati: qualifica Inps "2" o "R" o "7", full time.
- Operai: qualifica Inps "1" o "W", full time.
- Part time : part time regolarizzato, tutte le qualifiche. Esclusi apprendisti, lavoratori a chiamata (intermittenti) e lavoratori interinali.
- Apprendisti : codice dipendente uguale a "2" o "4", full time. Le giornate sono determinate moltiplicando per 6 il numero delle settimane esposte nel DM10 (campo storico 146).
- Apprendisti part-time : codice dipendente uguale a "2" o "4, part time regolarizzato.
- Lavoratori a domicilio: qualifica Inps "6", full time.
- C.F.L./Contr.inserimento : tipi rapporto 46 / 47 / 53 / 54 / 56 / 57 / 65 / 69 / A0 / B1 / B2 / B3 / B4 / C1 / C2 / C3 / C4 / D1 / D2 / D3 / D4 / E1 / E2 / E3 / E4 / F1 / F2 / F3 / F4 , full time.
- Viaggiatori/Piazzisti: qualifica Inps "8", full time.
- TOTALE : tale rigo è la sommatoria dei righi precedenti.
- Lavorat.a chiamata(intermitt.) : tipo rapporto G0 / H0, sia tempo determinato che indeterminato, sia full time che part time.
- Lavoratori interinali : campo storico 269 compilato con 1 o 2, sia tempo determinato che indeterminato, sia full time che part time.
- Co.Co.Co. : livello CCC e campo Gestione Collaborazioni (7 videata) a blank, indipendentemente dalla data di cessazione.
- Co.Co.Occ. : livello CCC e campo Gestione Collaborazioni (7 videata) con opzione O, indipendentemente dalla data di cessazione.
- CoCoCo/Occ socio ai fini Inail : indipendentemente dalla data di cessazione, se presente opzione Z nel campo Stag./Socio/CCC (7 videata) .
- Associati in partecipazione : livello CCC e campo Gestione Collaborazioni (7 videata) con opzione P, indipendentemente dalla data di cessazione.
- $*$  Specifica per livello degli operai : per operai full time, suddivisione per livello, con l'indicazione del numero dipendenti e dei giorni. Se presenti operai a tempo determinato, ne viene data indicazione:

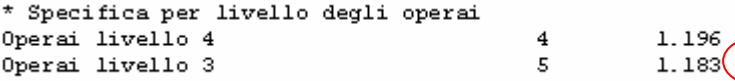

Non vengono conteggiati i dipendenti/collaboratori con data cessazione antecedente il 2007.

Il conteggio dei dipendenti viene effettuato solo se posizione diversa da Q (esempio apprendista qualificato operaio L56, viene conteggiato come numero solo nella riga Operai \*).

Per i part time, le giornate sono cosi determinate:

- campo storico 158 / divisore settimanale (alterazioni dipendente/ditta o da contratto)  $* 6$ ;
- se non presente campo storico 158 viene riportato campo storico 145.

Per i lavoratori interessati da provvedimenti di sospensione dell'attività lavorativa (CIG o CIGS) viene compilata la colonna "GG. CIG"

<span id="page-4-0"></span>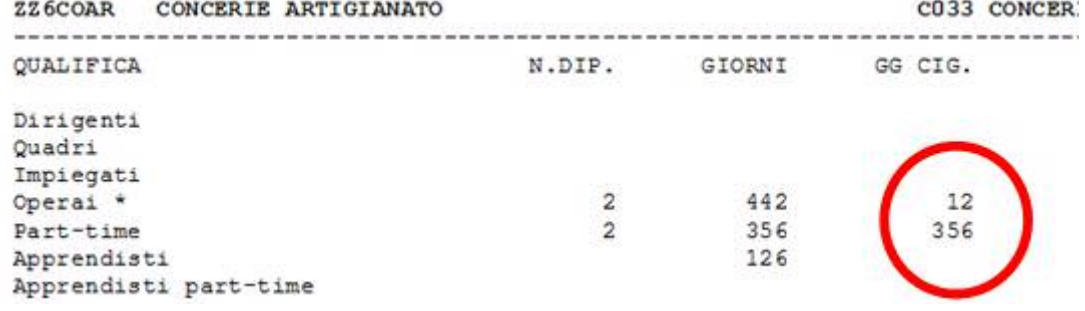

Il valore è così calcolato:

Dalle voci paga 0351 - 0357 sono estratte le ore di CIG autorizzata nel corso dell'anno precedente, il valore espresso in giornate è cosi calcolato:

- campo storico 453 / divisore settimanale (alterazioni dipendente/ditta o da contratto) \* 6;

Se nell'anagrafica dipendente è presente il codice scadenza TD o campo Tempo determinato impostato a M (1 videata dell'anagrafica dipendente), viene riportata la specifica a fianco della qualifica interessata:

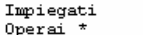

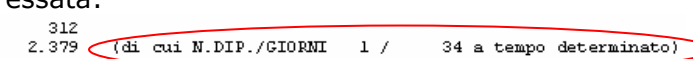

1 in forza/cess.  $31/12$ 

(di cui

Per i collaboratori (progetto/continuativi, occasionali, soci, associati), viene data indicazione se in forza o cessati il 31/12

Co. Co. Co. Co.Co.Occ. CoCoCo/Occ socio ai fini Inail Associati in partecipazione

 $\mathbf{1}$ 

 $\mathbf{1}$ 

I dati devono essere elaborati e utilizzati dall'Utente in base al settore di appartenenza.

## **2.2. STAMPA STUDI SETTORE (APPRENDISTI)**

Se presenti apprendisti a tempo indeterminato, viene prodotta la stampa con il calcolo della percentuale e relativa riduzione del costo.

- Colonna "CHIAVE DIPE" codice identificativo;
- Colonna "COGNOME DIPE" cognome;
- √ Colonna "NOME-DIPE" nome;
- Colonna "APP" totale mesi di apprendistato;
- Colonna "DT. ASSUN." data di assunzione;
- Colonna "DT.APP." data di inizio apprendistato, questa data prevale sulla data di assunzione ai fini del calcolo della formula;
- √ Colonna "DT. QUALI." data passaggio qualifica, questa data prevale sul 31/12/2006 ai fini del calcolo della formula;
- Colonna "DT. CESSA." data di cessazione, questa data prevale sul 31/12/2006 ai fini del calcolo della formula;
- √ Colonna "TRITOT" è il risultato della divisione dei mesi di apprendistato totali riportati nella colonna "APP" diviso 3;
- ✓ Colonna "TRI-1" è pari al numero dei trimestri di apprendistato complessivamente effettuati dalla data di assunzione (o inizio apprendistato) alla data del 01/01/2006. Se inizio apprendistato nel 2006 il dato è 0.
- ← Colonna "TRI-12" è pari al numero dei trimestri di apprendistato complessivamente effettuati dalla data di assunzione (o inizio apprendistato) alla data del 31/12/2006 (o la data di passaggio qualifica o la data di cessazione);
- Colonna "PERCE." è il risultato della seguente formula: ((((TRITOT – TRI-1) /TRITOT) + ((TRITOT – TRI-12)/TRITOT))/2)\* 30
- √ Colonna "COSTO APPRE." è la somma degli storici 191 e 192 dell'apprendista;
- √ Colonna "RIDUZIONE" è il risultato di colonna COSTO APPRE per colonna PERCE diviso 100.
- √ Colonna "<u>NOA</u>" vengono indicati gli apprendisti che hanno il campo "No Apprend." compilato a livello ditta o dipendente.

A cura Utente l'eventuale variazione dei dati se difformi da quanto effettuato dal Centro.

Con il tasto "Exp. App."

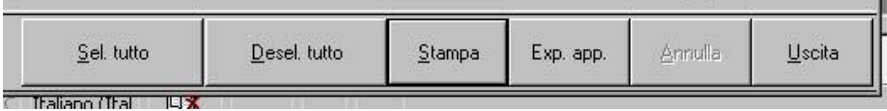

è possibile riportare in excel il prospetto APPRENDISTI dell'ultima/e ditta/e per la quale si è visualizzata la stampa PERSONALE ADDETTO ALLE ATTIVITA', pertanto si raccomanda di utilizzare il riporto in excel solo dopo aver cliccato sul tasto STAMPA.

# <span id="page-6-0"></span>**3.1. QUADRI: LD (BOTTONE LD)**

## **3.1.1 PARTE B – (PUNTI DA 94 A 200)**

# **Trattamento di fine rapporto, indennità equipollenti, altre indennità e prestazioni in forma di capitale**

*Punto 109 Tempo deter.:*

è stata richiesta un'utility per effettuare la barratura in tale punto a più dipendenti contemporaneamente, pertanto è presente nelle Utility del 770 la scelta *Barratura punto 109 / 770*.

Si ricorda che in sede di import da anno precedente, viene compilato in automatico se nell'anagrafica dipendente lo storico tfr 52 è impostato con 1,00. Vedi capitolo RICERCHE 770/2.

## **3.2. OPERAZIONI SOCIETARIE STRAORDINARIE E SUCCESSIONI: QUADRO LD**

#### **3.2.1 ESTINZIONE DEL PRECEDENTE SOGGETTO – CON CAUSA 2 - DITTA INCORPORATA**

Facciamo presente che sono arrivate delle segnalazioni sul fatto che in alcuni casi ai dipendenti realmente cessati nella ditta incorporta, non vengono portati i dati fiscali. Al momento è a cura Utente la verifica e la sistemazione in 770 n quanto lo scarico non è stato variato.

Attenzione: ricordiamo che il riporto di dati viene normalmente fatto in base anche alla posizione del dipendente nella ditta, pertanto nel caso di con-causa 2 i dipendenti che SONO passati dalla ditta vecchia a ditta nuova NON DEVONO avere la data di cessazione, mentre quelli che NON SONO passati dalla ditta vecchia a ditta nuova DEVONO avere la data di cessazione (cessati e conguagliati prima dell'operazione straordinaria)

## **3.3. UTILITY VARIE**

## **3.3.1 BARRATURA PUNTO 109/770**

Prima di eseguire la presente utility, si consiglia di effettuare un salvataggio archivi 770 in quanto successivamente i dati variati potranno solo essere reinseriti manualmente.

L'utility può essere effettuata per una sola ditta per volta e, successivamente per più dipendenti contemporaneamente.

Vengono proposti in **lista** i dipendenti che hanno la data assunzione (punto 106/770) con anno uguale o maggiore di 2005 o con tipo erogazione (punti 129-149/770) uguale a B. Nel caso in cui al dipendente siano stati erogati tfr per più rapporti di lavoro (LD6 e bottoni copia nel LD12), in lista verrà riportato il dipendente che abbia le condizioni in almeno uno dei rapporti.

La **barratura** nei dipendenti selezionati, verrà effettuata se è presente tfr erogato (punto 94/770), se la data di assunzione è nel 2005 o anni successivi e se l'erogazione è fatta a titolo di saldo. Nel caso in cui al dipendente siano stati erogati tfr per più rapporti di lavoro (LD6 e bottoni copia nel LD12), la verifica verrà fatta distintamente per ogni rapporto.

A cura Utente la verifica e sistemazione, esempio per le assunzioni nell'arco del 2005, per le assunzione con giorni di sospensione, per le assunzioni a tempo indeterminato inferiori a 2 anni….

## **3.4. HELP**

E' presente la circolare cumulativa con le funzionalità del programma 770/2008. Per accedere, dal menu della procedura 770, scelta Help, il documento è in PDF (per aprirlo bisogna che sia installato il programma Acrobat reader).

## <span id="page-7-0"></span>**4. DMAG**

## **4.1. GESTIONE MALATTIA E ANF AGRICOLI**

E' stata implementata la procedura per il riporto in automatico della malattia e degli assegni per Nucleo familiare nella procedura per la gestione del Dmag.

Per fare in modo che esca la malattia è necessario usare una aliquota in cui sia prevista la gestione della malattia a carico inps, attualmente le aliquote variate sono quelle ufficiali.

La malattia può essere gestita sia a calendario e sia a totali è necessario, in quest'ultimo caso, oltre ad indicare i relativi importi, specificare anche i giorni, se si vuole che nel riporto automatico vengano importati anche questi dati.

Come da istruzioni Inps la malattia viene riportata nel Dmag con codici diversi se si tratta di carenza e integrazione ditta o di integrazione inps.

Esempio:

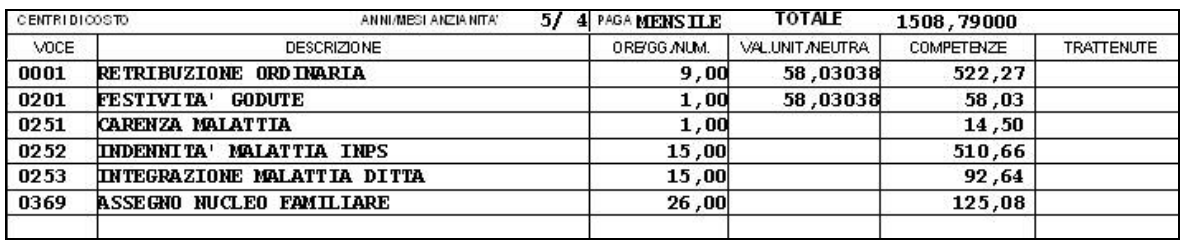

La carenza viene sommata alla integrazione ditta e viene riportata con il codice **M** con giorni totali 16 per un importo totale di euro 107,14.

L'integrazione inps viene riportata con il codice **N** per giorni 15 e per euro 510,66.

L'assegno per il nucleo familiare viene riportato con il codice **A** per giorni 26 e per un importo di euro 125,08.

Infine, con il codice **O** viene riportata la retribuzione ordinaria per giorni 10 con importo l'imponibile fap.

Di seguito il riporto nella procedura Dmag:

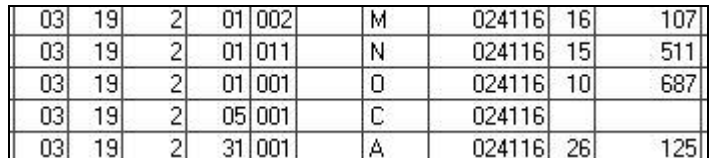

Tutti gli importi vengono arrotondati per difetto o per eccesso.

In caso di più eventi di malattia nella stessa mensilità per lo stesso dipendente la procedura fa la somma di ogni codice e, riporta il totale dei giorni e delle retribuzioni per ogni codice presente.

I modelli Dipendente della procedura dmag sono sempre modificabili a cura utente l'eventuale variazione.

Per il riporto dei nuovi codici nei Modelli Dipendenti è necessario inserire, come sempre, i codici con tipo contratto, tipo retribuzione, codice Istat ecc., direttamente in anagrafica dipendente della procedura Dmag:

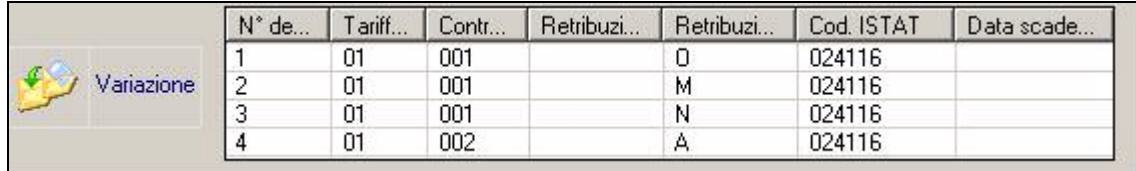

Si consiglia di inserire tutti i codici possibili in modo tale che quando si procede con il Carica Dmag questi vengono riportati. I codici che dopo il caricamento dei movimenti da paghe rimanessero in bianco **NON** vengono riportati nel supporto.

In caso di part-time compilato in 5° videata delle paghe con  $\frac{Type\;Part\cdot time}{Type\;Part\cdot line}$  viene riportato nella procedura Dmag con il codice 3.

8 Centro Paghe Padova srl – Aggiornamento del 26 Maggio 2008

<span id="page-8-0"></span>In caso di Tipo Part-time viene riportato con codice 5, in tutti gli altri casi viene compilato in bianco, in questo caso è a cura utente inserire il codice corretto.

## **4.2. CASI PARTICOLARI**

- Ricordiamo che in caso di malattia con quota media giornaliera alta che va a coprire l'integrazione ditta e la carenza, i giorni che vengono riportati con codice O (retribuzione ordinaria) e le eventuali ore se part-time sono al netto dei giorni e delle ore di malattia a carico inps ma non al netto dei giorni di carenza quindi è a cura utente inserire i giorni e le ore corrette nella procedura dmag.
- Poiché la nuova gestione è attiva dal mese di maggio si consiglia di rifare l'export da paghe e l'import in dmag per tutte quelle ditte i cui movimenti mensili di maggio sono stati già importati nella procedura dmag prima di questo aggiornamento.

#### <span id="page-9-0"></span>**5. SISTEMAZIONI E IMPLEMENTAZIONI**

#### **5.1. COMUNICAZIONE D'INFORTUNIO A FINI STATISTICO-INFORMATIVI**

In Utility a. c.  $\rightarrow$  denuncia infortunio  $\rightarrow$  compilazione modulo, e stata inserita una nuova funzione per la stampa del modulo di comunicazione d'infortunio a fini statistico-informativi previsto dal TU Sicurezza, DLgs 8 aprile 2008 n. 81, art. 18, comma 1, lettera r.

Segnaliamo che il ministero del lavoro ha dato le prime indicazioni operative con la circolare 25 del 21 maggio 2008; in base alla circolare l'obbligo di comunicare all'Inail i dati degli infortuni ai fini statistici dovrebbe diventare operativo una volta emanati i decreti di approvazione delle regole di funzionamento del sistema informatico nazionale (SINP) e delle modalità di tenuta su un unico documento cartaceo di tutta la documentazione rilevante in materia di igiene e sicurezza sul lavoro, a cura Utente verificare come procedere.

Il modulo ricalca quello della denuncia infortunio, per la compilazione dei dati richiesti è possibile utilizzare le stesse videate escluse la 4ª, 7ª e 8ª, nella 9ª videata è utilizzata la sola casella "*Durata inab. temp. (gg)*" per indicare il numero giorni di assenza dal lavoro.

A video è possibile variare i dati inseriti direttamente sull'anteprima della stampa cliccando con il mouse sul campo interessato.

Inseriti i dati richiesti procedere alla stampa del modulo, premendo stampa viene presentato il menù di scelte di stampa della denuncia infortunio, scegliere con il segno di spunta la nuova funzione "*Comunicazione INAIL a fini statistici*" premere Stampa e dare OK alla successiva segnalazione (vedere sotto), il modulo può essere salvato in formato PDF.

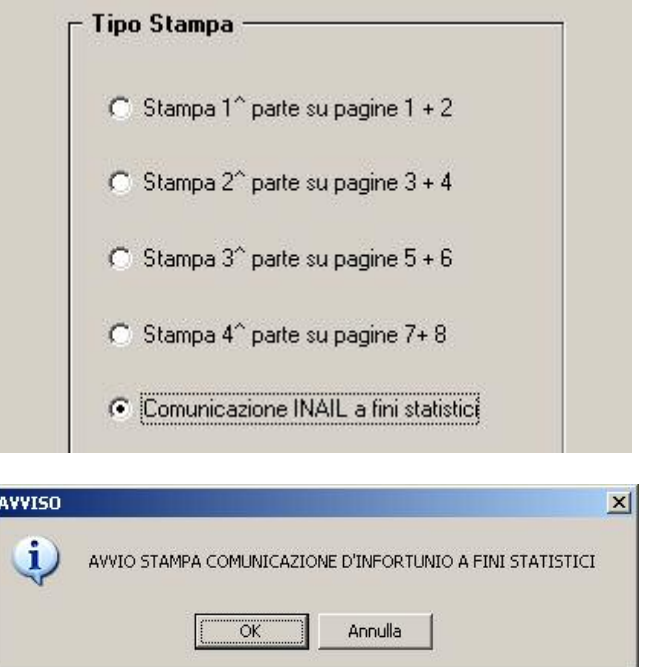

#### **5.2. PROCEDURA DMA**

Sono state sistemate le seguenti anomalie:

- 1. Quando si confermava l'anagrafica degli enti l'indirizzo e il codice attività si cancellavano.
- 2. Quando si inseriva un piano di ammortamento e si inseriva la data di scadenza una volta confermato segnalava errore.

# <span id="page-10-0"></span>**5.3. PROCEDURA ENPALS**

## **5.3.1 ANAGRAFICA ENPALS**

Sistemata l'anomalia per cui quando si confermava la digitazione dell'anagrafica dipendente Enpals compariva l'errore "rewrite DIPTI:02".

## **5.3.2 ANAGRAFICA ENPALS - CODICE AGEVOLAZIONE**

In riferimento alla circolare del 05/2008 par. 5.20 vengono attivati i campi relativi alle agevolazioni relative ai dipendenti Enpals.

I campi vanno valorizzati se il dipendente è interessato da codici agevolazione ed ha il campo "Tipo rapporto/contr." diverso da "blank", quindi se è soggetto ad una riduzione della quota carico datore di lavoro e/o carico dipendente.

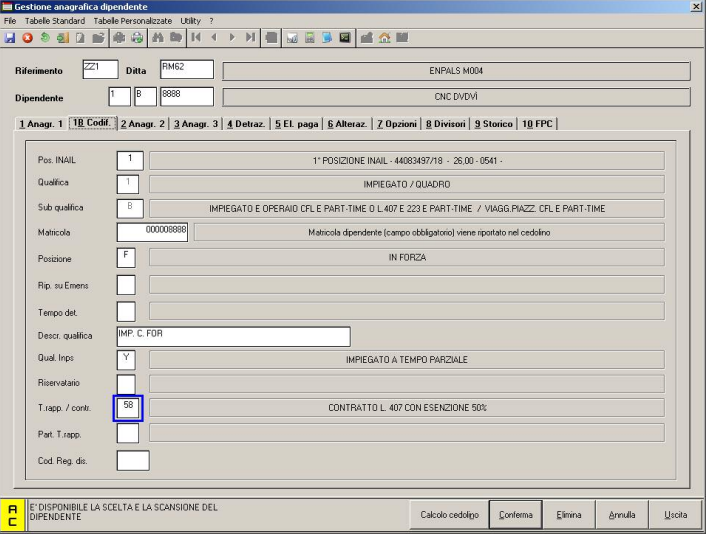

Per attivare il calcolo dell'importo agevolato da esportare nella procedura ENPALS si devono valorizzare i campi: "Agevolazione" con il relativo codice

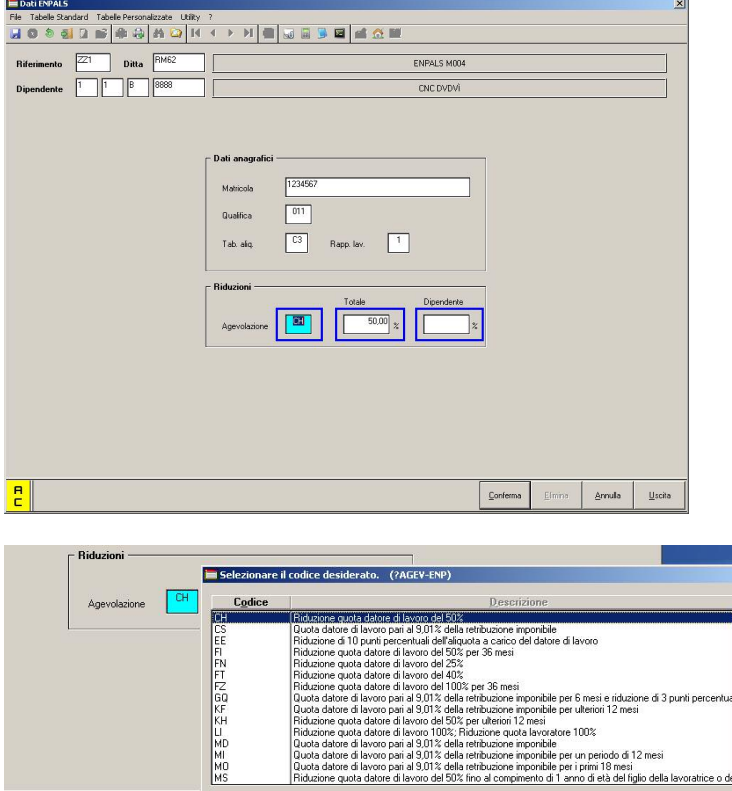

M<sub>S</sub>

e successivamente "Totale" (% car. dipendente + % car. datore di lavoro), "Dipendente" (% car. dipendente) con le percentuali adatte a calcolare l'importo agevolato.

Conferma Annulla

N.B. I dipendenti apprendisti non sono interessati da questa procedura.

Centro Paghe Padova srl – Aggiornamento del 26 Maggio 2008 11

## <span id="page-11-0"></span>**5.4. UTILITY A.P. STAMPA DIPENDENTI PER DEDUZIONI 4600 E CONTRIBUTI PREV. ED ASS.**

In "*Utility A.P.*" "*Stampe*" è stata inserita la nuova stampa "*Stampa deduzione pendenti per deduzioni 4600 e contr. prev. ed ass.*".

24) Deduzioni 4600 e contr. prev. ed ass.

Nella nuova stampa vengono riportati tutti i dipendenti con contratto a tempo indeterminato con i dati utili per la deduzione IRAP sui parametri fissati per il 2008 ed utilizzando i dati storici del 2007.

Selezionando la nuova scelta viene proposta la seguente videata:

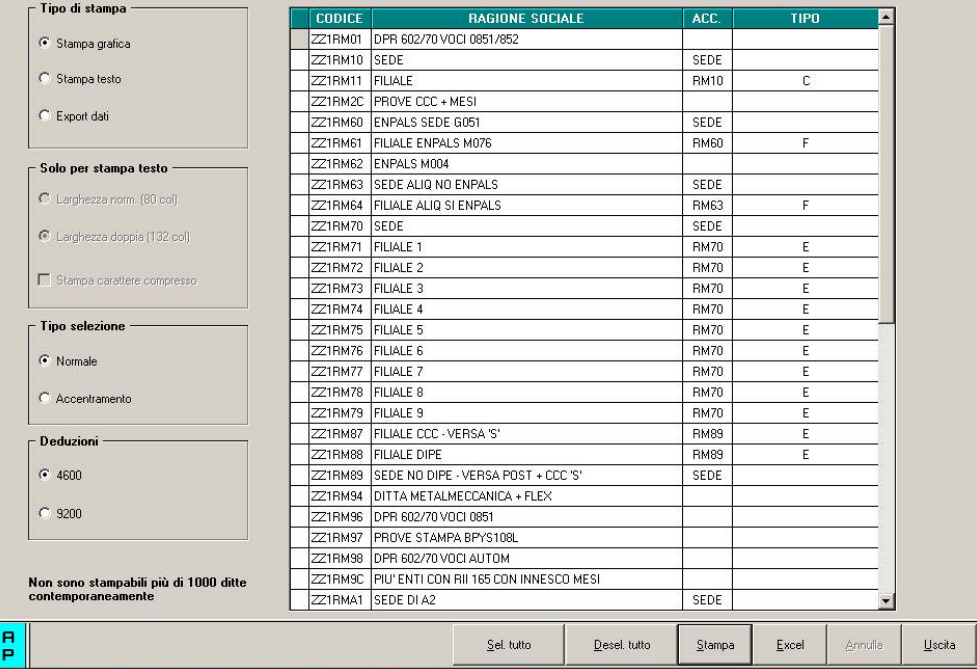

Nella griglia vengono riportate tutte le ditte presenti nello Studio.

Sono inoltre previste le seguenti scelte:

- Sezione "*Accentramento*" per dare la possibilità di effettuare la stampa per ditta singola o per accentramento:
	- o *Normale*: con la seguente spunta, impostata di default, la stampa viene prodotta per singola ditta
	- o *Accentramento*: con la seguente spunta nella griglia verranno riportate solo le ditte SEDE e la stampa prodotta riporterà tutti i dipendenti della sede e filiali.

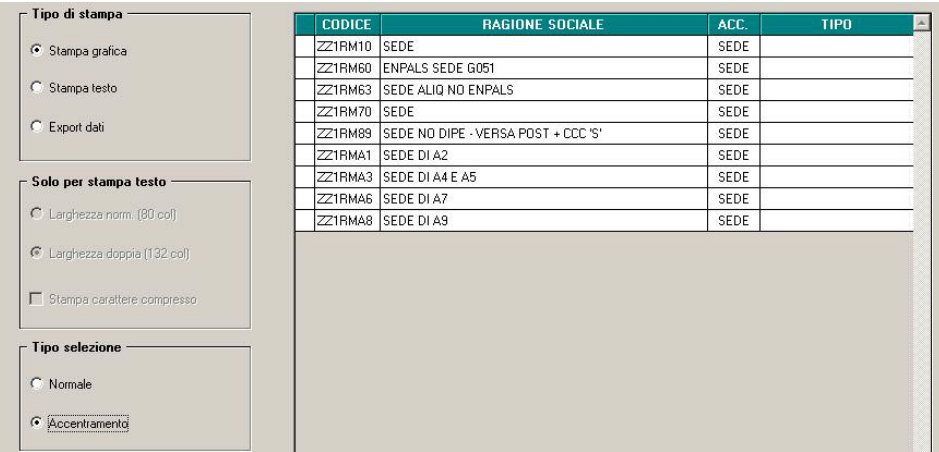

- Sezione "*Deduzioni*" per dare la possibilità di calcolare le deduzioni a giorni ed in percentuale su importi diversi:
	- o *4600*: il calcolo delle deduzioni viene effettuato sul valore base di 4.600,00.
	- o *9.200,00*: il calcolo delle deduzioni viene effettuato sul valore base di 9.200,00.

Dopo aver impostato le opzioni come sopra descritto ed aver selezionato la/e ditta/e interessati cliccare il bottone "*Stampa*" per produrre la stampa o cliccare il bottone "*Excel*" per creare un foglio excel con i relativi dati.

*Stampa con impostato calcolo deduzioni su base 4600* 

12 Centro Paghe Padova srl – Aggiornamento del 26 Maggio 2008

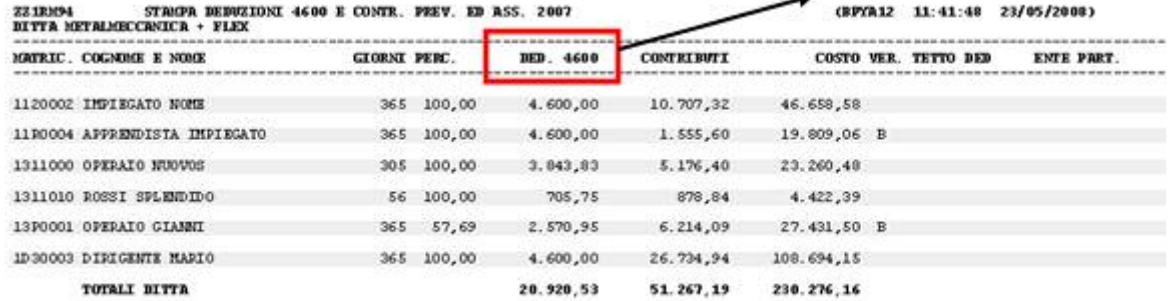

(B) Dipendente con cambio qualifica nell'anno.

*Stampa con impostato calcolo deduzioni su base 9200* 

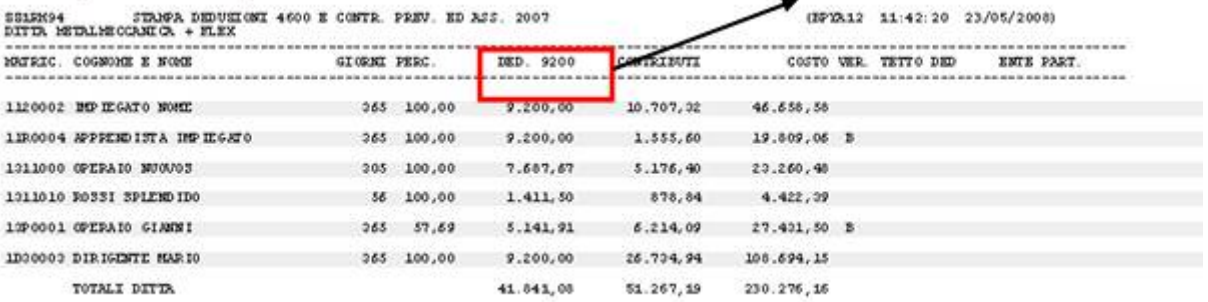

(B) Dipendente con cambio qualifica nell'anno.

Nella stampa vengono riportati i dipendenti che risultano assunti a tempo indeterminato nell'anno 2007.

#### Non vengono riportati:

- gli apprendisti (qualifiche 2 e 4)
- i collaboratori e gli stagisti (livello CCC e YYY)
- i soci e i titolari (livello CO SO SA CA TA o posizione T)
- i dipendenti con scadenza TD, o con campo storico 269 compilato con 1, o campo storico 296 che riporta la data 31/12/2007.
- gli invalidi (campo *Codice invalidità* nella 7 videata dell'anagrafica dipendente compilato con codice diverso da H o L)
- i dipendenti con tipo rapporto: 53, 54, 56, 57, 65, 69, 70, 76, 82, A0, B1, B2, B3, B4, C1, C2, C3, C4, D1, D2, D3, D4, E1, E2, E3, E4, F1, F2, F3, F4, M6, H0, S2, S6
- i lavoratori domestici (Tipo sogg./lavoratore, 7 videata = B1, B2, B3, B4, DO)
- i cessati negli anni precedenti al 2007
- le ditte o i dipendenti esteri (particolarità C o S nel campo Lavoro estero/coop., 7 videata dell'anagrafica ditta o dipendente)

#### **Colonna "***GIORNI***" :**

Vengono conteggiati i giorni di calendario dal 01/01/07 al 31/12/07.

Se assunti dopo la data del 01/01 o cessati prima della data del 31/12, vengono conteggiati i giorni di calendario dalla data di assunzione e/o cessazione per i mesi elaborati.

Nel caso di cambio qualifica, da tipo rapporto escluso o da apprendista, la data presente nel campo storico 295 del dipendente in posizione Q sostituisce la data dell'assunzione dell'ultimo dipendente (posizione F, C…).

Nel caso di passaggio da contratto a Tempo Determinato (se usato la scadenza TD) a Tempo Indeterminato la data presente nel campo storico 296 del dipendente sostituisce la data dell'assunzione.

#### **Colonna "***PERC.***" :**

media della percentuale di assunzione nei mesi da gennaio a dicembre, diviso i mesi elaborati.

#### **Colonna "***DED. 4600***" :**

calcolo della deduzione teorica rapportata ai giorni effettivi di calendario e alla percentuale part-time indicata nella colonna PERC..

#### **Colonna "***CONTR***" :**

contributi previdenziali ed assistenziali versati a carico ditta dal 01/01 al 31/12.

## **Colonna** *"COSTO"* **:**

costo dell'intero anno 2007 (campi storici 191 + 192), più tfr (storici tfr  $9 + 22$ ), più ratei sospesi per mensilità aggiuntive, ferie, festività dell'anno corrente (somma dei campi storici 194 + 196 + 198), meno ratei sospesi per mensilità aggiuntive, ferie, festività dell'anno precedente (sottrazione dei campi storici 193 - 195 - 197).

#### **Colonna** *"VER. TETTO DED"* **:**

note di segnalazione all'Utente per la verifica dei dati relativi al dipendente. Sono presenti:

A : quando il totale deduzione è maggiore del totale costo annuo 2007.

- B : quando c'è stato un cambio qualifica nell'anno (se presente data qualifica in 1 videata o campo storico 295 compilato o se precedente rapporto di lavoro agevolato (F)/apprendistato (2-4))
- C : quando il lavoratore è codificato come stagionale (videata 1, casella "*Tempo determinato*" con opzione "*S*" e/o videata 7, casella "*Stag./Socio coop./CCC*" con opzione "*S*")
- D : quando il lavoratore è un invalido non sempre sgravabile dall'IRAP (codice H o L)
- E : quando il lavoratore ha la data scadenza TD nel campo storico 296.
- F : quando è presente un contributo edile (ente con opzione 23 compilata con S)
- G : quando presenti i campi storici 242 (% di ricerca sviluppo) o 297/298 (giorni e importo deduzione per incremento occupazionale)

#### **Colonna** *"ENTE PART."* **:**

in tale colonna vengono indicati gli importi totali considerati dal programma nel caso in cui l'Utente debba verificare la quota imputata per l'anno 2007 ed aggiungere eventuali importi deducibili come contributi. Vengono segnalati:

- enti edili (nota F)

#### NOTE:

- i dati vengono desunti dall'elaborazione (365) pertanto sono corretti solo se la ditta è sempre stata elaborata con il Centro Paghe e in base ai dipendenti presenti in archivio ap alla data odierna, pertanto nel caso di cambio chiave del dipendente i dati devono essere verificati;
- nei contributi vengono riportate i seguenti enti: INPS, ENPALS, SCAU, INPGI, IPSEMA, F.VOLO (enti con gruppo 10), enti con opzione 12 compilata con S, fondi pensione (enti con gruppo 06 o 09), contributo 10% se l'ente è inserito nella tabella enti solidarietà, contributi sugli straordinari.

Nei contributi non vengono riportati i contributi per versamento a Cassa Edile ma gli stessi vengono esposti nella colonna ENTE PART.

i contributi per mensilità aggiuntive liquidate vengono sempre ricalcolati per dipendenti con cambio qualifica di conseguenza dal totale contributi vengono tolti i contributi relativi alle mensilità aggiuntiva e vengono sommati i contributi delle mensilità aggiuntive per i mesi in cui si configura contratto a tempo indeterminato (i contributi vengono determinati mese per mese in base al rateo mensile maturato).

I contributi delle mensilità aggiuntive vengono ricalcolati anche per il passaggio da contratto a tempo determinato a contratto a tempo indeterminato (se utilizzato la scadenza TD).

nel caso di cambio qualifica vengono esposti i dati cumulativamente nell'ultimo dipendente, mentre negli altri casi in cui risultano due anagrafiche (esempio riassunzioni) verranno esposti su due righi